# **Datenblatt**

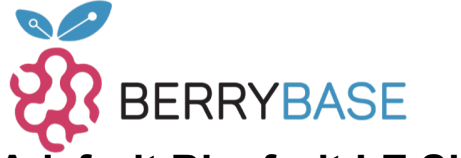

### **Adafruit Bluefruit LE Shield für Arduino**

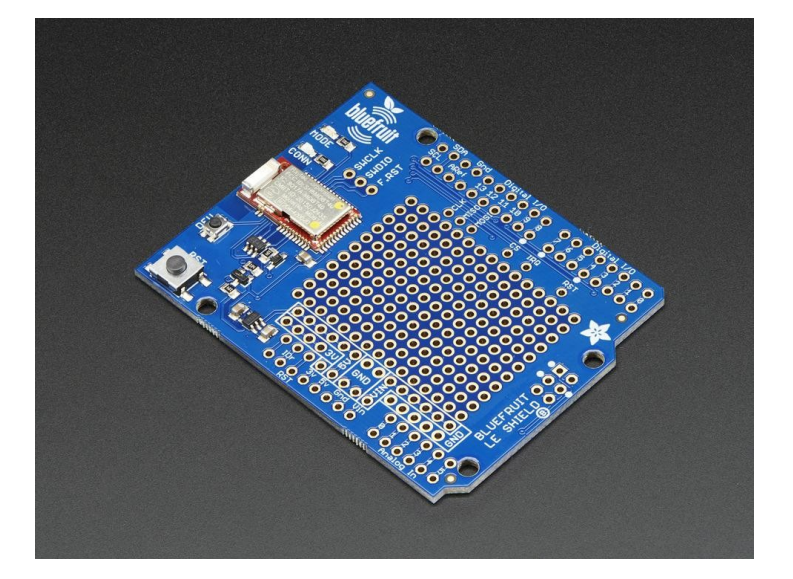

### **X**<br>Xadafruit

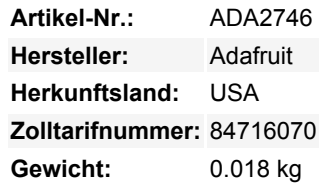

Möchten Sie Ihr Roboter-, Kunst- oder anderes Elektronikprojekt mit leistungsstarkem und einfach zu bedienendem Bluetooth Low Energy erweitern? Mit BLE, das jetzt in modernen Smartphones und Tablets enthalten ist, macht es Spaß, drahtlose Konnektivität hinzuzufügen. Was Sie also wirklich brauchen, ist das neue Adafruit Bluefruit LE Shield für Arduino!

Das Bluefruit LE Shield macht es einfach, Bluetooth Low Energy-Konnektivität zu Ihrem Arduino oder Kompatiblen hinzuzufügen. Löten Sie die mitgelieferten Header ein und schließen Sie sie direkt an. Die Verbindung zu Ihrem Arduino oder einem anderen Mikrocontroller erfolgt über die Hardware-SPI-Schnittstelle (MISO, MOSI, SCK) sowie eine Chip-Select-Leitung (Standard D8), eine Interrupt-Leitung (Standard D7) und einen Reset (Standard D4). Wenn Sie möchten, können Sie alle Pins neu anordnen, indem Sie die Jumper darunter abschneiden und Jumperdrähte an die gewünschten Pins anlöten.

Dieses Multifunktionsmodul kann eine ganze Menge! Die meisten Leute werden sehr glücklich sein, das Standard Nordic UART RX/TX Profil zu verwenden. In diesem Profil fungiert der Bluefruit als Datenleitung, die "transparent" von Ihrem iOS- oder Android-Gerät hin und her übertragen kann. Sie können unsere [iOS App](https://learn.adafruit.com/bluefruit-le-connect-for-ios) oder [Android App](https://play.google.com/store/apps/details?id=com.adafruit.bluefruit.le.connect&hl=de) verwenden, um schnell und mühelos Daten von Ihrem Arduino zu Ihrem Telefon zu senden.

Das Board kann viel mehr als nur Strings über die Luft zu senden! Dank eines einfach zu erlernenden [AT-Befehlssatzes](https://learn.adafruit.com/adafruit-bluefruit-le-shield/at-commands) haben Sie die volle Kontrolle über das Verhalten des Geräts, einschließlich der Möglichkeit, Ihre eigenen [GATT-Dienste und -Eigenschaften](https://learn. adafruit.com/adafruit-bluefruit-le-shield/ble-gatt) zu definieren und zu manipulieren, oder die Art und Weise zu ändern, wie sich das Gerät für andere Bluetooth Low Energy-Geräte ankündigt. Sie können auch die AT-Befehle verwenden, um die Temperatur des Chips abzufragen, die Batteriespannung zu prüfen und mehr, das Verbindungs-RSSI oder die MAC-Adresse zu prüfen und vieles mehr. Wirklich, viel zu lang, um es hier aufzuzählen!

#### **Laden Sie unsere kostenlose Android/iOS-App herunter und Sie sind bereit zu rocken!**

Mit unserer Bluefruit [iOS App](https://learn.adafruit.com/bluefruit-le-connect-for-ios) oder [Android App](https://play.google.com/store/apps/details?id=com.adafruit.bluefruit.le.connect&hl=de) können Sie Ihr Projekt schnell als Prototyp erstellen, indem Sie Ihr iOS- oder Android-Telefon/Tablet als Controller verwenden. Wir haben einen [Color Picker,](https://learn.adafruit.com/bluefruit-le-connect-for-ios/controller#color-picker) [Quaternion/Beschleunigungsmesser/Gyro/Magnetometer oder](https://learn.adafruit.com/bluefruit-le-connect-for-ios/controller#sensors) [Ortung \(GPS\)](https://learn.adafruit.com/bluefruit-le-connect-for-ios/controller#sensors), und ein 8-Tasten [Steuerungs-Gamepad.](https://learn.adafruit.com/bluefruit-le-connect-for-ios/controller#control-pad)

#### **Sie können noch viel mehr!"**

- [Die Bluefruit kann auch wie eine HID-Tastatur funktionieren](https://learn.adafruit.com/adafruit-bluefruit-le-shield/hidkeyboard) (für Geräte, die BLE HID unterstützen)
- [Kann ein BLE-Herzfrequenzmonitor werden](https://learn.adafruit.com/adafruit-bluefruit-le-shield/heartratemonitor) (ein Standardprofil für BLE) Sie müssen nur die Schaltung zur Pulserkennung hinzufügen
- [Verwandeln Sie ihn in einen UriBeacon](https://learn.adafruit.com/adafruit-bluefruit-le-shield/uribeacon), den Google-Standard für Bluetooth LE-Beacons. Schalten Sie ihn einfach ein und der 'Friend piept eine URL an alle Geräte in der Nähe, auf denen die UriBeacon-App installiert ist.
- [Eingebaute Over-the-Air-Bootloading-Funktion, damit wir Sie mit der heißesten neuen Firmware auf dem Laufenden halten](https://learn.adafruit.com/adafruit-bluefruit-le-shield/dfu-updates) [können.](https://learn.adafruit.com/adafruit-bluefruit-le-shield/dfu-updates) Verwenden Sie jedes Android- oder iOS-Gerät, um Updates zu erhalten und zu installieren!

Wird als komplett montiertes Shield mit Headern geliefert, anlöten und schon kann es losgehen. [Schauen Sie sich unser Tutorial für](https://learn.adafruit.com/adafruit-bluefruit-le-shield)

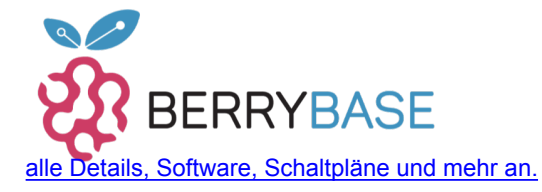

## **Datenblatt**

#### **Warum das Modul von Adafruit verwenden?**

Es gibt viele BLE-Module da draußen, mit unterschiedlicher Qualität sowohl beim HW-Design als auch bei der Firmware. Warum also sollten Sie sich für dieses entscheiden?

Einer der größten Vorteile der Adafruit Bluefruit LE Familie ist, dass *wir die gesamte Firmware, die auf den Geräten läuft, von Grund auf selbst geschrieben haben*. Wir kontrollieren jede Zeile des Codes, der auf unseren Modulen läuft ... und so sind wir nicht der Gnade von Drittanbietern ausgeliefert, die vielleicht oder vielleicht auch nicht daran interessiert sind, ihren Code auf dem neuesten Stand zu halten oder die Bedürfnisse unserer Kunden zu erfüllen.

Weil wir alles über das Produkt kontrollieren, können wir Funktionen hinzufügen, die für unsere Kunden wichtig sind, wir können alle Probleme lösen, die auftauchen, ohne bei Drittanbietern betteln zu müssen, und wir können sogar Bluetooth-SoCs komplett austauschen, wenn es nötig ist!

#### **Weitere Bilder:**

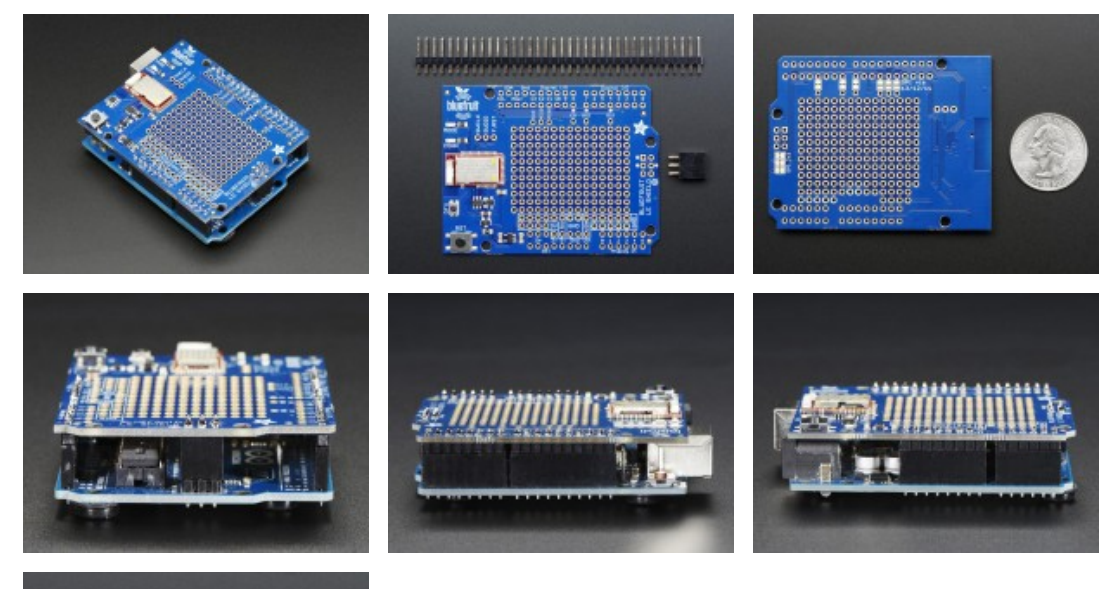

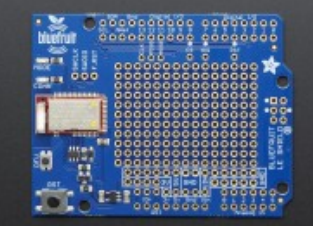